# **Tutorial para realizar la evaluación del ECI o ERM mediante el software filomena**

1) abra el link suministrado:

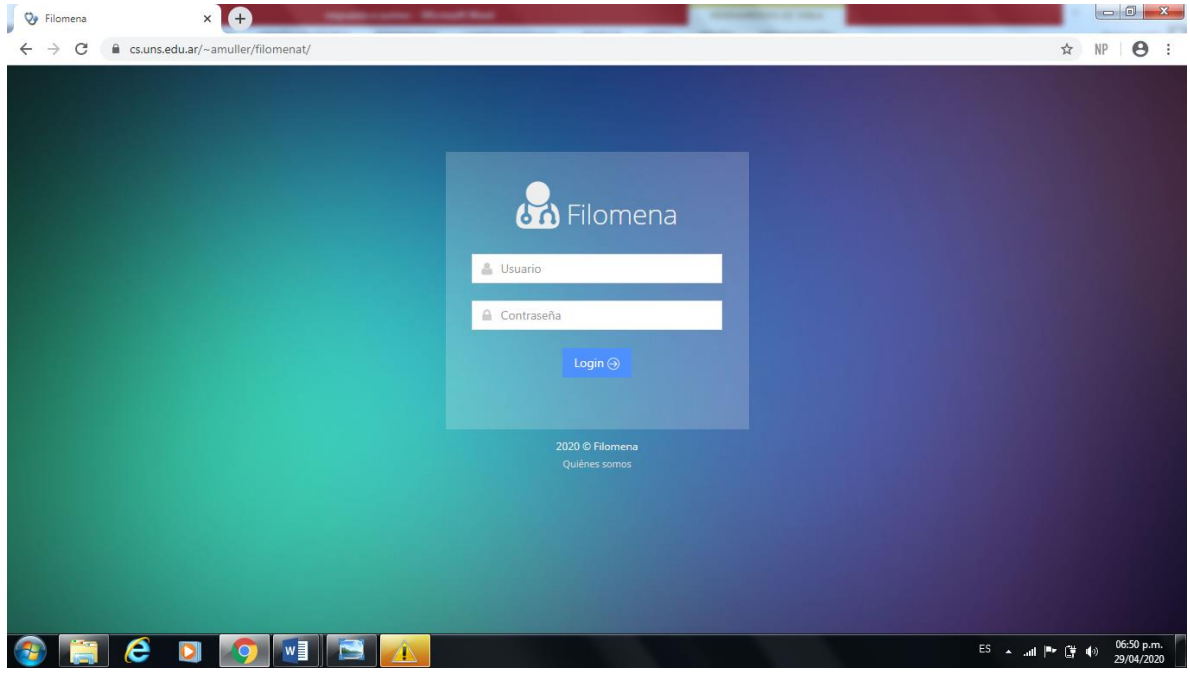

### 2) ingrese el usuario y clave suministrado

### 3) seleccione la consigna que desea corregir

 $\bullet \quad \bullet \quad \bullet \quad \bullet \quad \bullet \quad \bullet \quad \bullet$ 

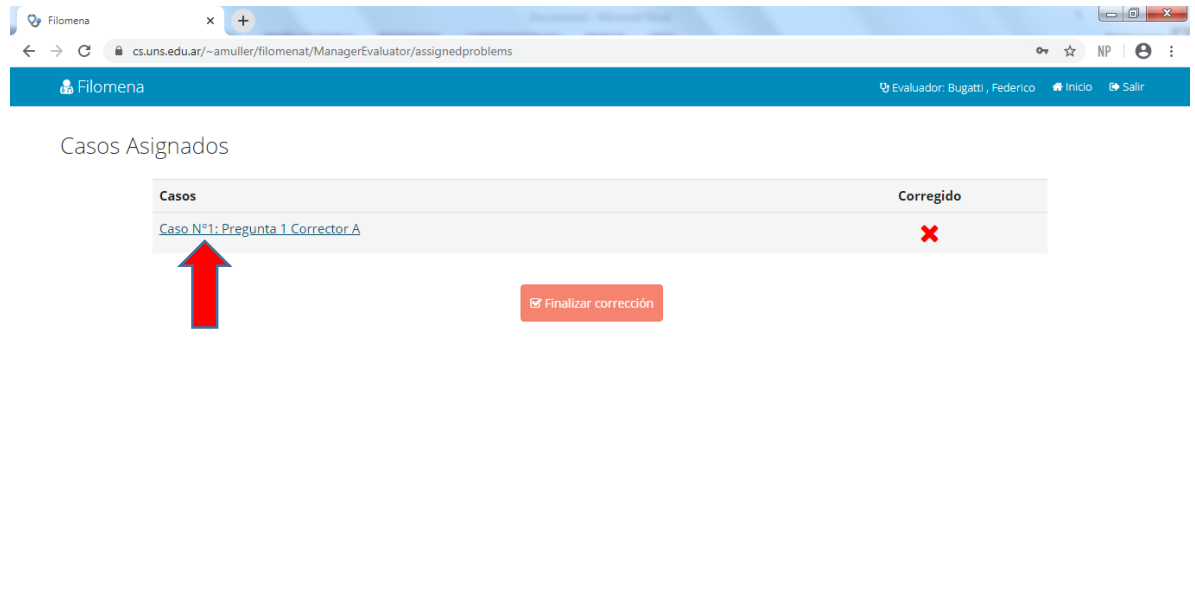

ES ▲ all  $\begin{array}{|c|c|c|c|}\n\hline\n\end{array}$  = 1+9  $\begin{array}{|c|c|c|}\n\hline\n\end{array}$  = 06:58 p.m.

## 4) selecciona la pregunta a corregir:

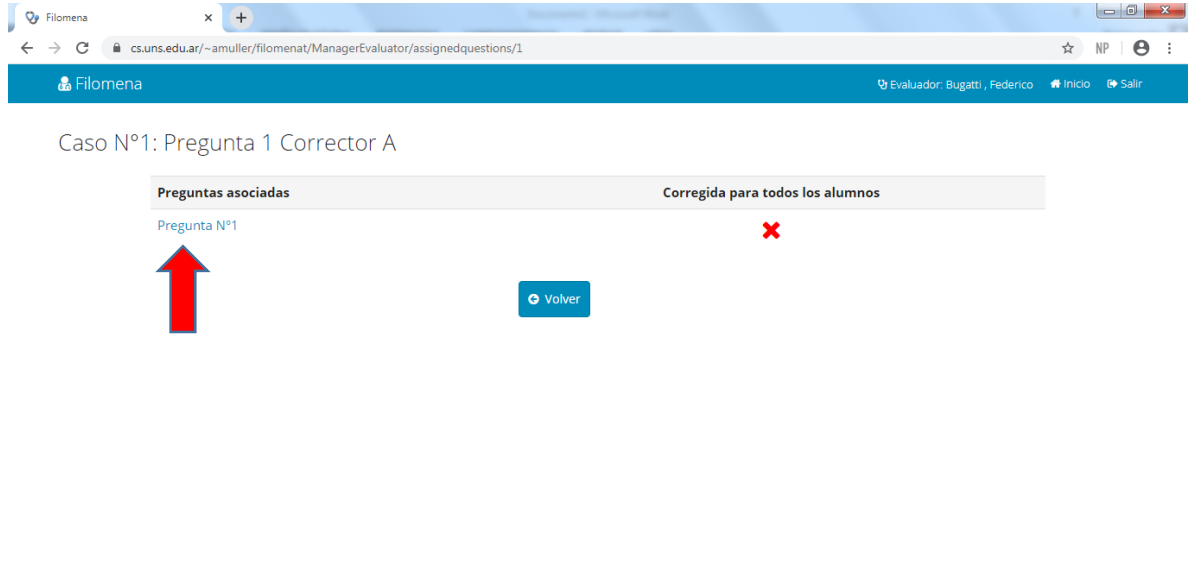

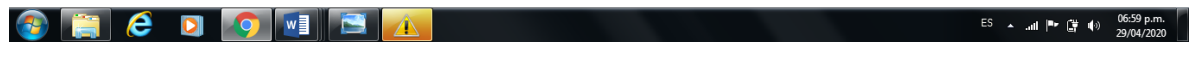

5) selecciona el estudiante que quiere corregir

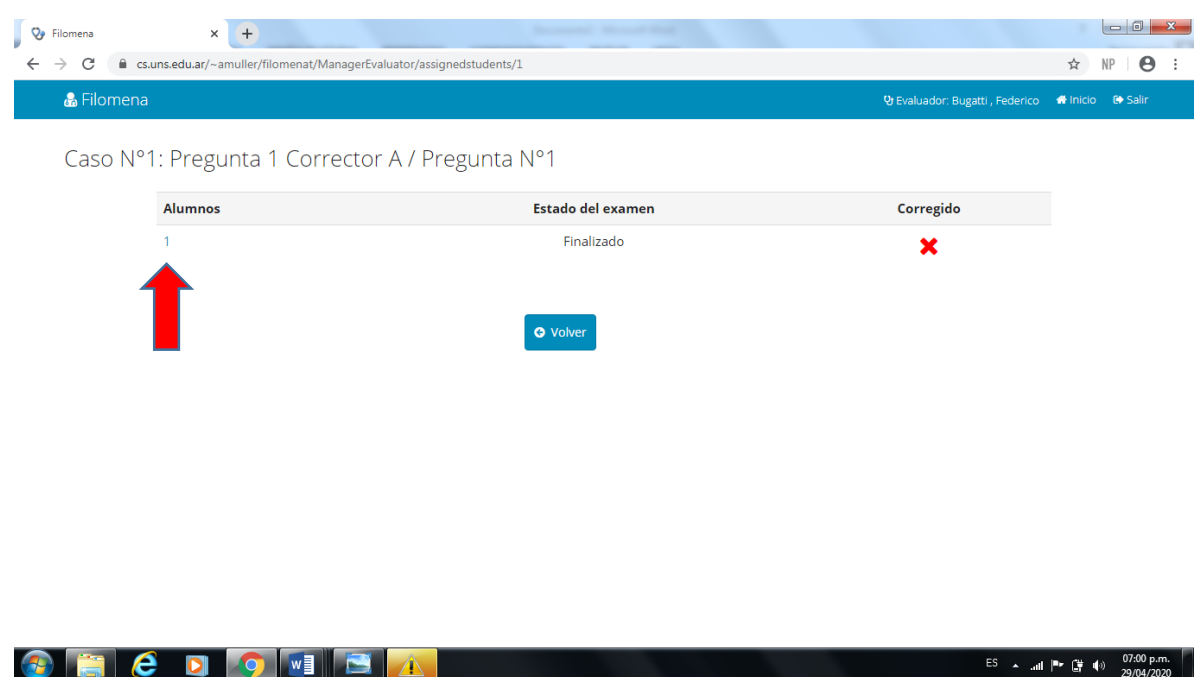

6) completa la lista de cotejo, y luego selecciona avanzar para pasar al estudiante siguiente

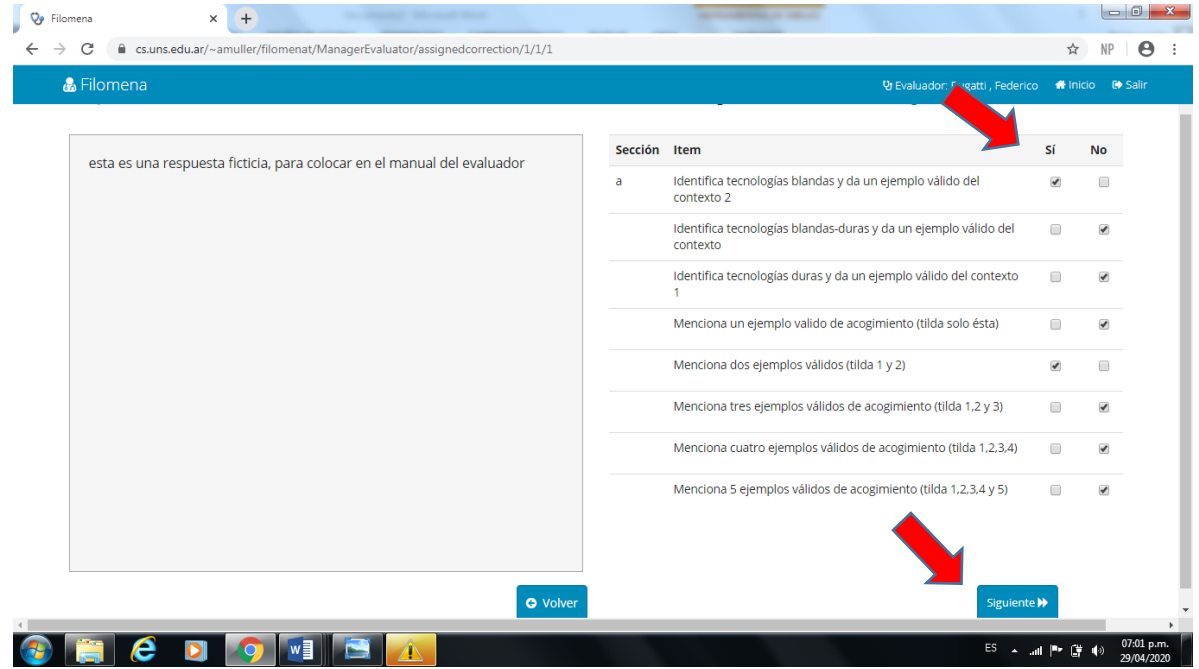

7) cuando finaliza a corrección de todo el estudiantado, llegará a esta página, y verá un tilde verde. En esta página pone "volver"

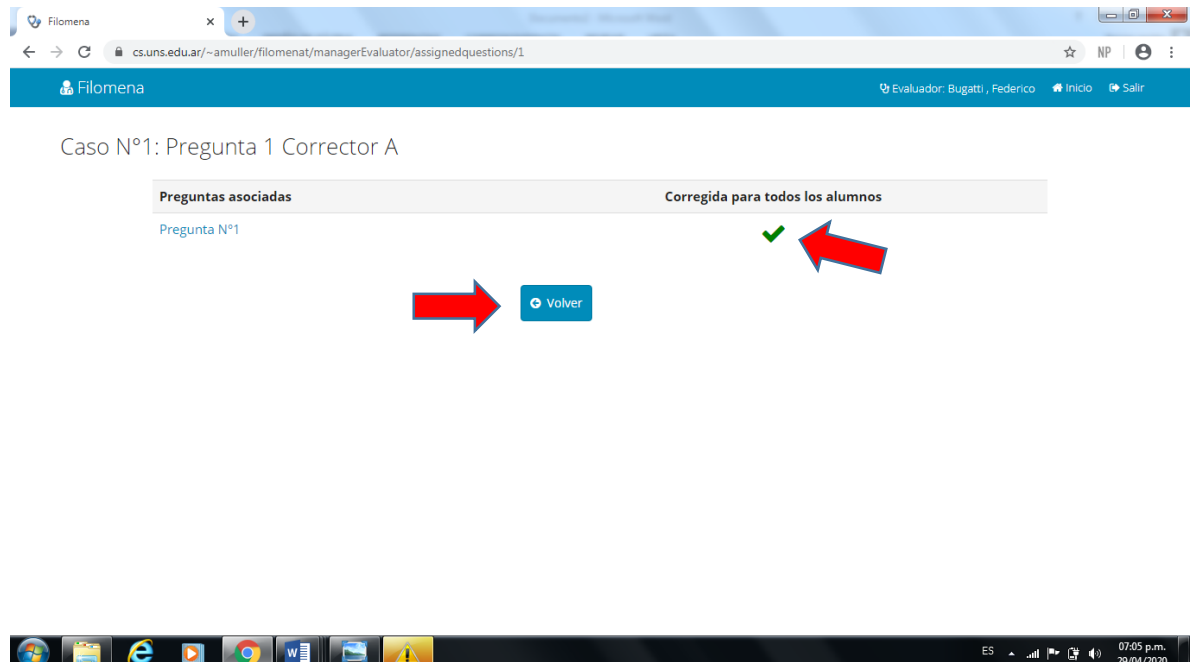

## 8) selecciona "Finalizar"

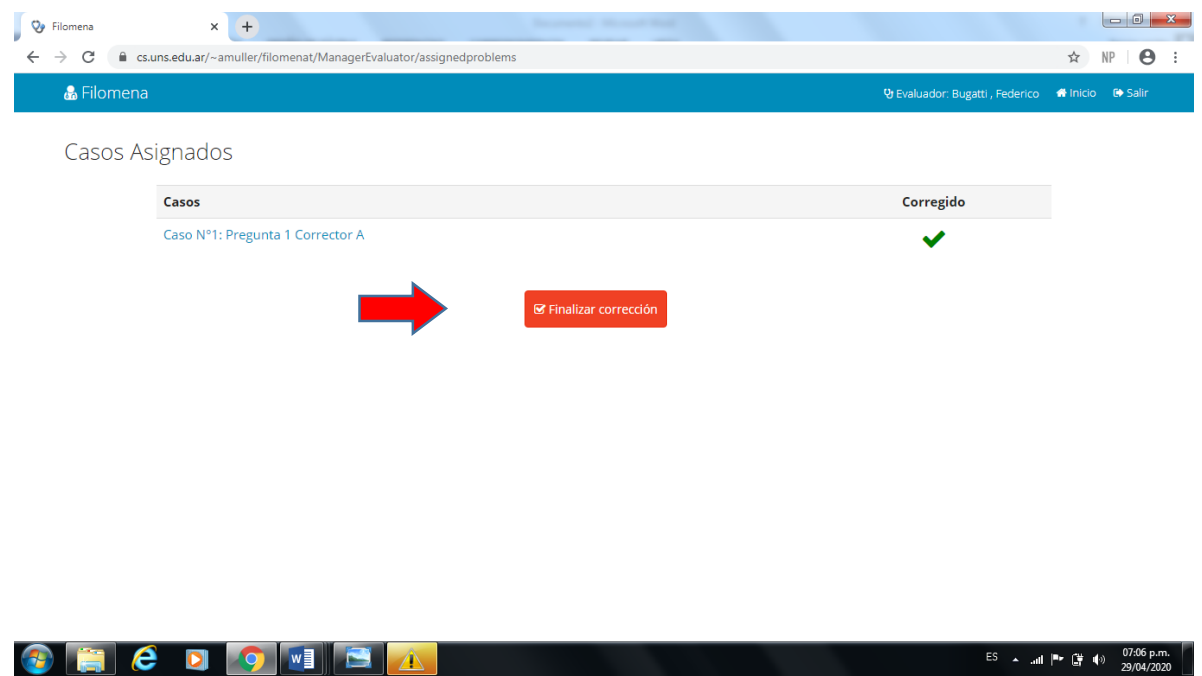

Ha finalizado la corrección! No es necesario que descargue el archivo que indica la página.

#### OBSERVACIONES:

- El programa no permite finalizar la corrección si no completó todas las correcciones
- El programa no le permitirá avanzar a un nuevo estudiante, sin haber tildado todas las casillas de la evaluación
- Las evaluaciones que se guardan automáticamente, puede ingresar cuantas veces lo requiera para completar el proceso